## **Web Pay Login**

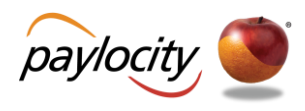

- **1** Access Web Pay at [https://login.paylocity.com.](https://login.paylocity.com/)
- **❷** Enter the Paylocity assigned Company Id.
- **❸** Enter the Username (not case-sensitive).
- **4** Enter the Password (case-sensitive and 7 to 20 characters).
- **6** Click **Login** to enter Web Pay.

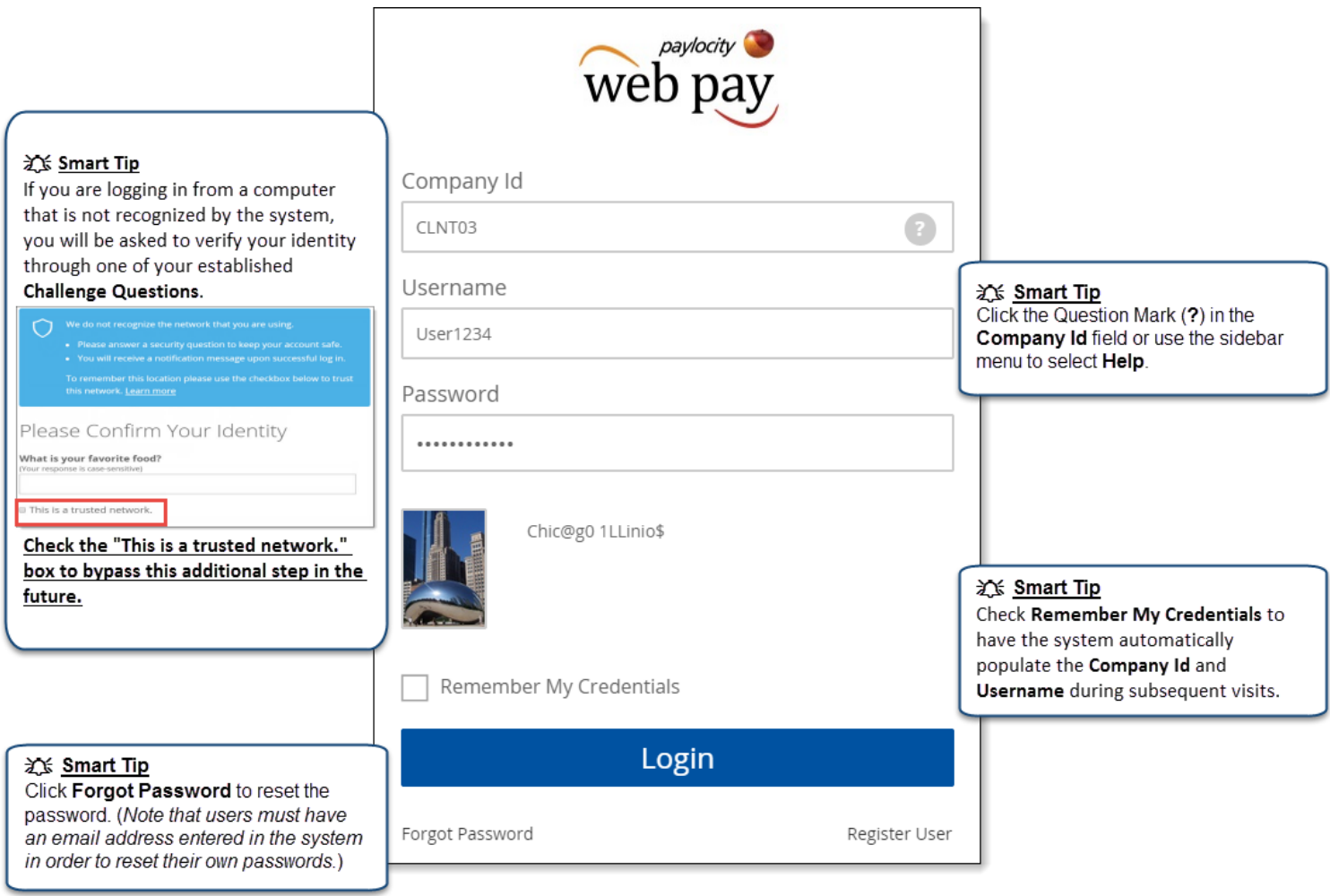

## **REMINDERS:**

- Click **Register User** to register for the first time.
- In order to maintain confidentiality, employees must contact their Company Administrator with questions. Paylocity is not authorized to speak directly with employees.

Paylocity | 3850 N. Wilke Rd. Arlington Heights, IL 60004 www.paylocity.com